# CSC 223 - Advanced Scientific Programming

Matplotlib

# **Matplotlib**

■ Matplotlib is a visualization library built on Numpy arrays ■ Convention for importing Matplotlib

import matplotlib as mpl import matplotlib . pyplot as plt

```
plt . style . use ( ' classic ')
```
- Matplotlib was originally written as a Python alternative for MATI AB and has two interfaces:
	- A MATLAB style interface (pyplot)
	- An object oriented interface (Figure, Axes)

# Displaying Plots

■ Plotting from a script

plt . show ()

**Plotting from an IPython shell** 

```
% matplotlib
import matplotlib . pyplot as plt
```

```
# use plt . draw () to force an update
```
## Matplotlib Script Example

```
import matplotlib . pyplot as plt
import numpy as np
```

```
x = npu. linspace (0, 10, 100)plt.plot(x, np.sin(x))plt.plot(x, np.cos(x))
```
plt . show ()

### Matplotlib IPython Example

```
% matplotlib
import matplotlib . pyplot as plt
import numpy as np
x = npu. linspace (0, 10, 100)fig = plt.figure() # create a plot window
plt.plot(x, np.sin(x))plt.plot(x, np.cos(x))
```
#### MATLAB-style Interface Example

plt . figure () # create a plot

# create a first panel and set the axis plt.subplot $(2, 1, 1)$  #  $(rows, columns, panel 4)$  $plt.plot(x, np.sin(x))$ 

# create a second panel and set the axis  $plt.subplot(2, 1, 2)$  $plt.plot(x, np.cos(x))$ 

#### Object-oriented Interface Example

```
# create a grid of subplots
fig, ax = plt.subplots(2)# fig is the figure
# ax is an array of Axes objects
# Call the plot method on each Axes object
```
 $ax [0].plot(x, np.sin(x))$  $ax [1]. plot(x, np. cos(x))$ 

# Basic Plot Customization

- **Plot style**
- **Line colors**
- **Line styles**
- Axes limits
- **Labels**

### Line Color

■ The color parameter can be used to adjust line color

 $plt.plot(x, y, color='blue') # name$ plt.plot  $(x, y, color='g')$  # color code plt.plot  $(x, y, color='0.75')$  # grayscale  $plt.plot(x, y, color='#FF0000') # hex$  $plt.plot(x, y, color=(1.0, 0.0, 0.0)) # RBG$  $plt.plot(x, y, color='papayawhip') # HTML$ 

## Line Style

■ The linestyle parameter can be used to adjust line style

```
plt.plot(x, y, linestyle='solid')
plt.plot(x, y, linestyle='dashed')plt.plot (x, y, linestyle='dashdot')
plt.plot(x, y, linestyle='dotted')
```
# OR

```
plt.plot(x, y, \text{linestrue})-')
plt.plot(x, y, linestyle='--')plt.plot(x, y, linestyle=' - . ')plt.plot(x, y, linestyle=' : ' )
```
#### Axes Limits

The limits of the axes can be set in various ways:

```
# configure each axis individually
plt . xlim ( xmin , xmax )
plt . ylim ( ymin , ymax )
```

```
# all at once
plt.axis ([xmin, xmax, ymin, ymax])
```

```
# automatically compute limits
plt . axis ( ' tight ')
```

```
# make axis units equal
plt . axis ( ' equal ')
```
### Labels

```
■ The figure can have various labels
```

```
# add a title
plt . title (" My Awesome Plot ")
```

```
# label the axes
plt . xlabel (" x ")
plt . ylabel (" y ")
```
# add a legend plt . legend ()

### Discrepancies Between Interfaces

Most of the plt functions correspond to ax methods, but there are some exceptions:

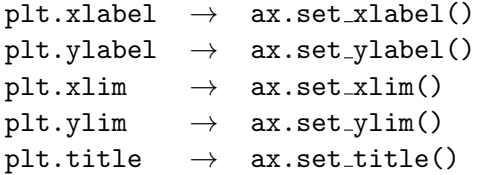

## Scatter Plots

- The plot method can accept a marker shape
- **Example**

 $plt.plot(x, y, 'o', color='black')$ 

# common markers :  $\#$  '0', '.', ',', 'x', '+', 'V',  $\#$  '', ' , ', ', ', ', ', ', ', 'd'

■ The scatter method is specialized for scatter plots **Example** 

plt.scatter  $(x, y, 'o')$ 

# Another plot Example

■ The plot method accepts a wide range of arguments **Example** 

```
plt.plot (x, y, ' - p', color='gray',linewidth =3 ,
          markersize =4 ,
          markerfacecolor = white ,
          markeredgecolor='black',
          markeredgewidth =2)
```
### Another scatter Example

■ The scatter method has additional features for scatter plots ■ Example

```
rng = np . random . RandomState (0)
x = rng.random(100)y = rng.random(100)colors = rng.random(100)sizes = 1000* rng.random(100)plt.setter(x, y, c=colors, s=sizes,alpha = 0.3, cmap = 'viridis')plt . colorbar ()
```
# Saving Figures to a File

- The savefig method can be used to save a figure to a file
- **Example**

```
fig = plt.figure() # create a plot window
# add some stuff
fig . savefig ( ' my_figure . png ')
```
■ Supported image formats depend on which backends are installed

# list supported file types fig . canvas . get\_supported\_filetypes ()